## ADDING/REMOVINGALOANOFFICER **(Sales managers & branch managers only)**

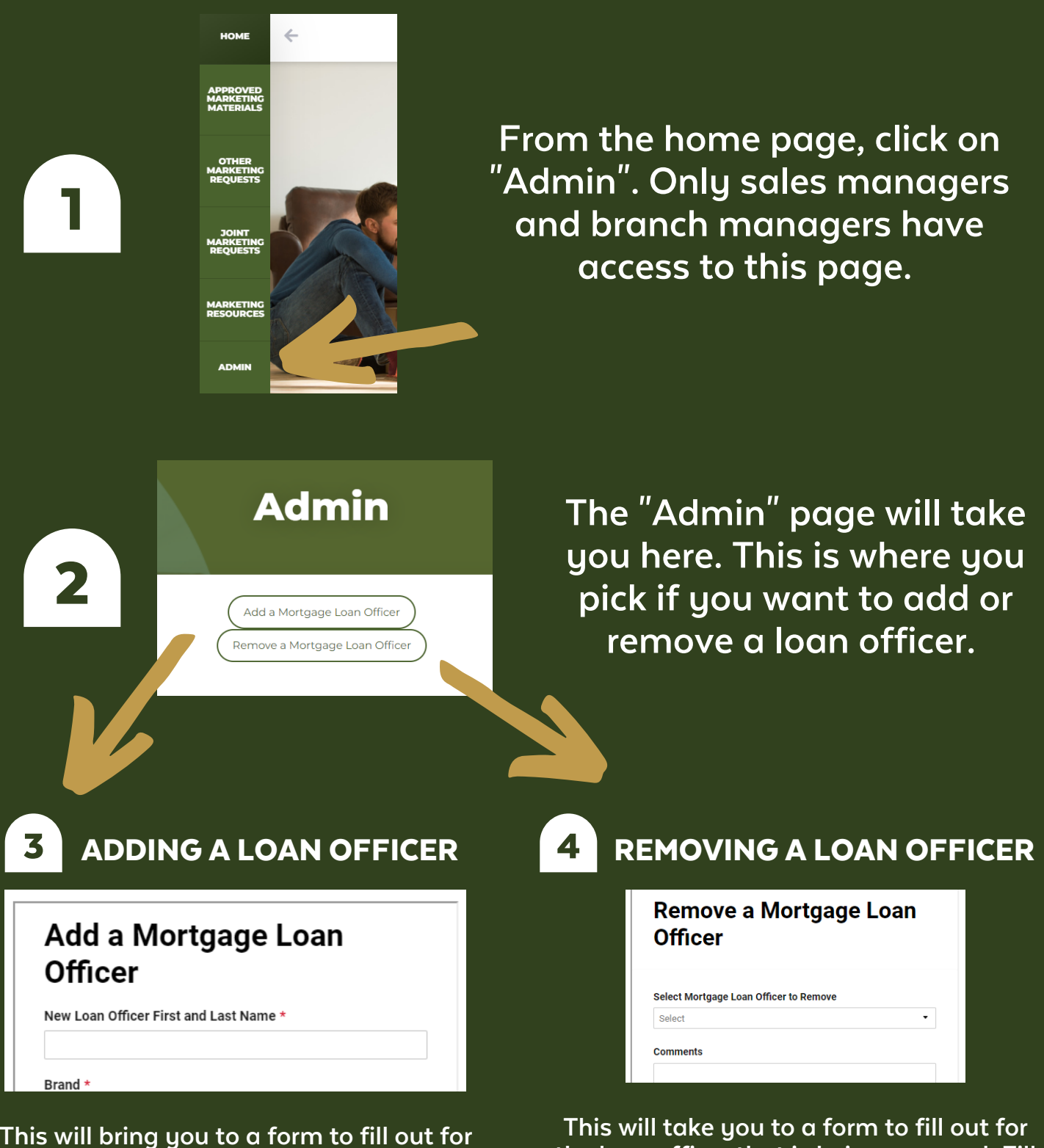

**This will bring you to a form to fill out for the NEW loan officer. Enter in all of their information and hit "SUBMIT" at the end of the form. Marketing will get this request and begin the onboarding process.**

## **the loan officer that is being removed. Fill the form out and hit "SUBMIT" at the end. This will get sent to marketing and that Loan Officer will be removed from all marketing materials.**